#### Med Mile & 5k Registration Tips 2024

Helpful Tips While Registering For Med Mile & 5k 2024

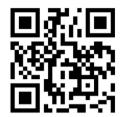

# QR Code to Race Registration and 2024 Race Details

**Race Details, Course Maps, Sponsors** 

Details on Pricing By Age, Multi-Person Discount, and Early Bird Discounts

Know Someone Who Would Like To Just Donate To the Cause?

**View Your Race Results Here!** 

Create Your Team Here <u>After</u> You <u>Register for the Race</u>

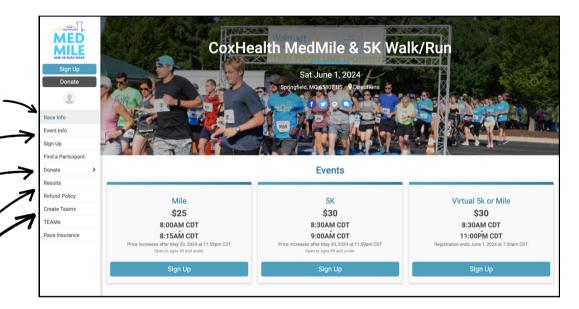

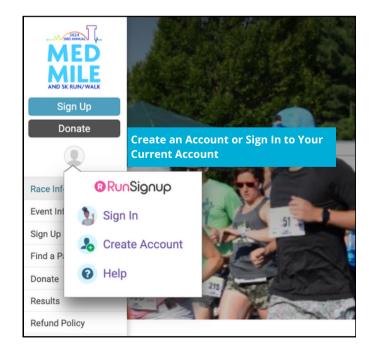

### Quick Tip!

Use an email that is checked regularly so that you receive all race updates and communications leading up to the event date

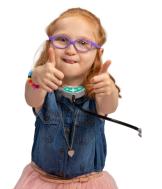

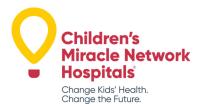

#### **Registering for a Race**

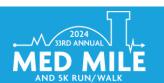

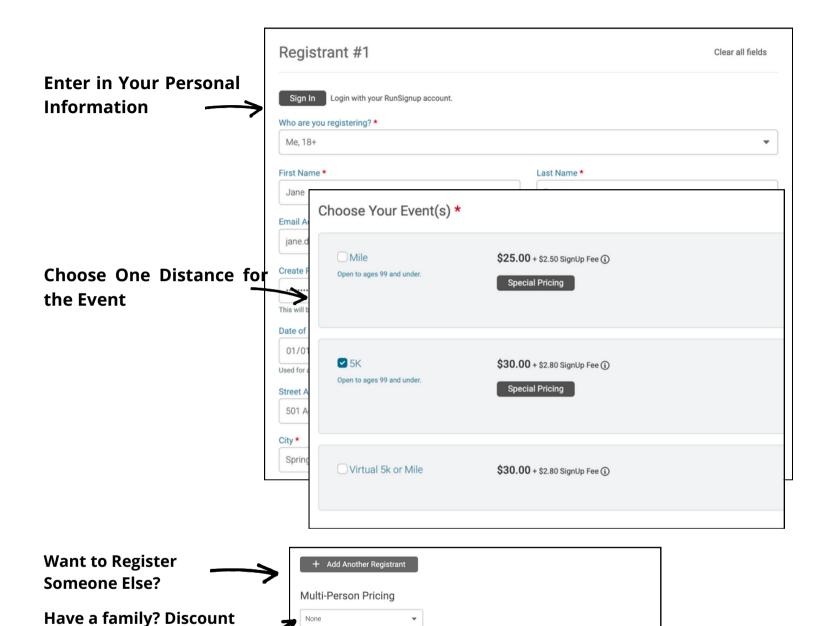

Would you like to join or create a TEAM?

○ Yes ○ No

**Creating/Joining a MedMile Team:** 

• Family Discount Up to

4 People only.

**Option Here!** 

- Captains Will Need to Create Their Team Before Others Can Join Their Team.
- Team Members Need to Join a Team Once the Captain Registers

#### **JOINING / CREATING A TEAM**

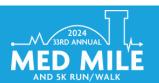

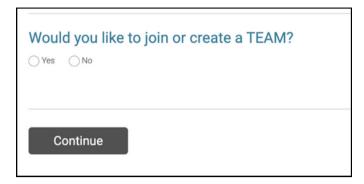

Select if You Would Like to Join or Create a Team

## JOINING AN EXISITING TEAM?

Select an Existing Team
By Using the First Drop
Down Menu or by
Searching By Name

#### CAPTAINS

- CREATE A NEW TEAM
  - Click on The "Create a new team box:
  - Type in Your Unique Name or Department Name
  - Enter a Password That Your Team Will Need to Join

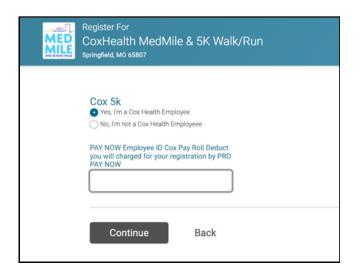

ARE YOU A COXHEALTH EMPLOYEE That Would Like to Use Payroll Deduction to Pay for Your Race Registration?

- YES Enter Your 6 Digit Employee ID Number.
  - Registration Will Not be Accepted If Employee ID# is Invalid
  - FT & PT Employees Can Use This Option. PRN Status Cannot.
- NO Skip

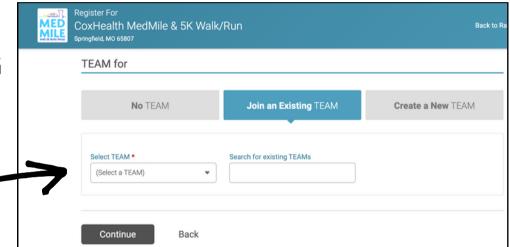

#### **JOINING / CREATING A TEAM**

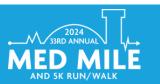

Can You Join a Team After You Register for the Race? Yes! Example on How, Below!

#### Click on the Profile Icon Here!

- 1. Click on My Registrations
- 2. Click Manage Registration Under Your MedMile Registration
- 3. Click "Team" on the Left Menu Bar

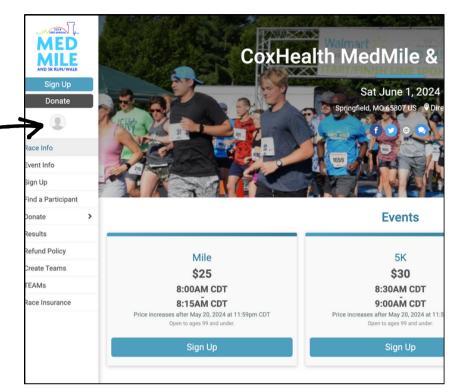

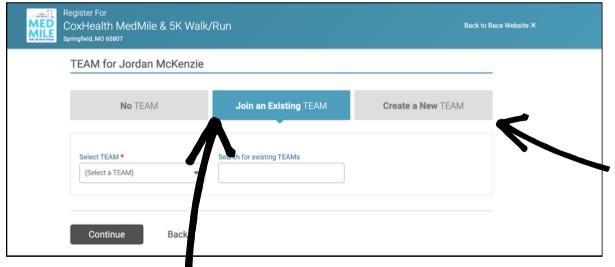

Become a Team
Captain &
Create a New
Team By Clicking
Here!

Join an Existing Team By Clicking Here!

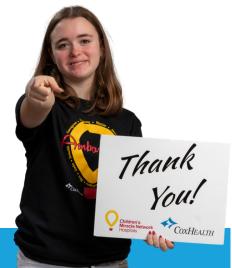

#### **Donate Towards the Cause**

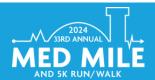

#### You Can Continue Your Support by Making a Donation Under a Specific Team or Donating in General

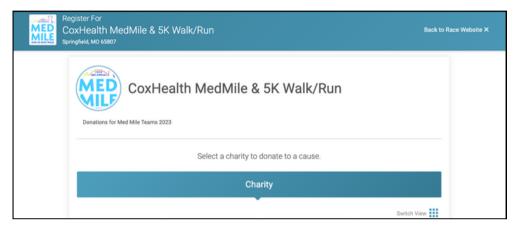

Would You Like to Donate Towards the Cause?

- Option 1: Donate Under a Specific Team
- Option 2: Donate in General
- Do Not Want This Option?
  - Click Continue

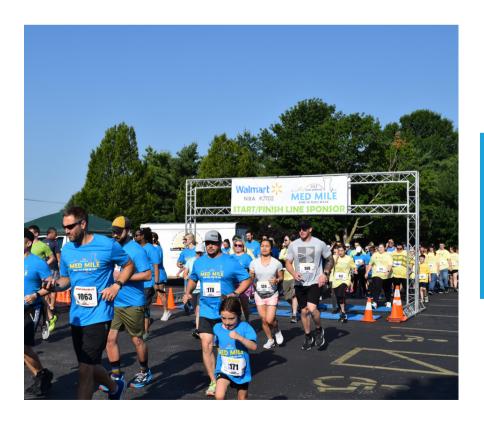

Congrats! You did it. Keep an Eye Out for Your Confirmation Email!

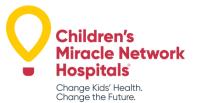